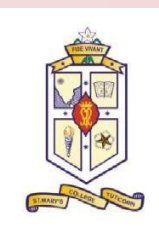

**St. Mary's College, (Autonomous) Thoothukudi, Tamil Nadu**

**(Re-accredited with A+ grade by NAAC)**

# Department of Mathematics

*in collaboration with*

# RJ Computers-Education Centre

**Offers Career Oriented Programme**

*On*

**Desktop Publishing Course Code:21CAMT51**

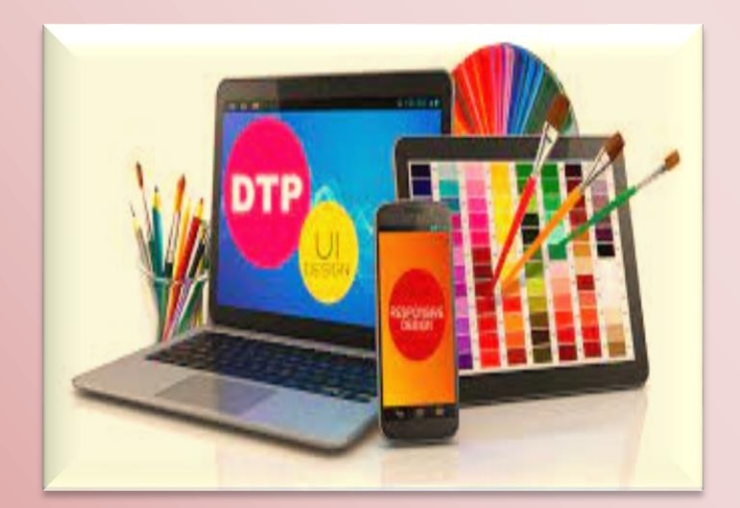

## **DESKTOP PUBLISHING (SYLLABUS)**

## **PHOTOSHOP**

- Painting Tools
- Brush Settings
- $\triangleright$  Making Selections
- $\triangleright$  Filling and stroking
- $\triangleright$  Layers
- Advanced Layers
- **≻** Text
- $\triangleright$  Drawing
- $\triangleright$  Using Channels and Masking
- $\triangleright$  Manipulating images
- $\triangleright$  Getting to know the work area
- Using Adobe Bridge
- **► Basic Photo Corrections**
- $\triangleright$  Retouching and Repairing
- $\triangleright$  Working with selections
- Layer Basics
- $\triangleright$  Masks and channels
- $\triangleright$  Correcting and enhancing digital photographs
- $\triangleright$  Topographic design
- $\triangleright$  Vector drawing techniques
- Advanced Layer techniques
- $\triangleright$  Vector Composting
- $\triangleright$  Creating Links within an image
- $\triangleright$  Creating rollover web visuals
- $\triangleright$  Animating GIF images for the web
- $\triangleright$  Producing and printing

## **COREL DRAW**

Getting started with Corel Draw, Introduction to Corel Draw, Features of Corel Draw, Corel Draw Interface, Tool Box, Moving from Adobe Illustrator to Corel Draw, Common Tasks

- Drawing and Coloring, Selecting Objects, Creating Basic Shapes, Reshaping Objects, Organizing objects, Applying color fills and Outlines
- ◆ Mastering with Text, Text Tool Artistic and paragraph text, Formatting Text, Embedding Objects into text, Wrapping Text around Object, Linking Text to Objects
- Applying Effects, Power of Blends Distortion, Contour Effects, Envelopes, Lens effects, Transparency, Creating Depth Effects, Power Clips
- Working with Bitmap Commands, Working with Bitmaps, Editing Bitmaps, Applying effects on Bitmaps, Printing
- Corel Draw- Web resources, Internet Tool bar, Setting your webpage, Exporting files, Creating buttons with rollover effects

### **PAGE MAKER**

Getting Started with PageMaker, PageMaker Interface, Creating a New Document, Managing Document Layer, Creating & Editing Text, Working with Edit Story, Managing Text as an Object

- Working with Text and Graphics, Using Graphics, Applying Colors to Graphics, Framing Graphics, Cropping and masking Graphics, Working with Layers, Working with Master pages, Working with Plug-ins, Using Text Wrap
- Using Advanced Features, Creating a PDF Document in PageMaker, Working with Data Merger, Using Scripts, Using Object Linking and Embedding, Color Separation Capabilities, Printing

# **LEARNING OUTCOME**

1. Install and setup operating system and related software in a computer following safety precautions.

2. Create, format, edit text file, document file and BMP file by using different Accessories of Windows.

3. Create, edit, format and enhance document using word processing application software.

4. Introduce the Networking concept including sharing of different resources, use of Internet, accessing/ browsing, downloading and e-mailing.

5. Create, format and edit different publication using publication software Adobe PageMaker.

6. Create, edit, format and develop publication using Quark Xpress application software.

7. Install and setup scanner and scan the documents and images.

8. Create, format, edit and develop images using Adobe Photoshop software.

9. Draw, edit, format and develop graphics design using Corel draw application software.

10. Create, edit, format and develop page combining text and graphics using page makeup Adobe In Design application software.

11. Create, edit and format different types of publication using bilingual software.

12. Print, bind and publish to form a full-fledged book format.

# **Thank You!**

#### **St.Mary's College (Autonomous), Thoothukudi**

#### **III B.Sc. Mathematics**

#### **Career Oriented Programme**

#### **Course Schedule**

**Course Title : Desktop Publishing**

**Course Code : 21CAMT51**

**Year : 2022-2023**

**Staff Incharge : Dr. J. Arul Jesti**

**Instructor : Ms. M. Jeyalakshmi**

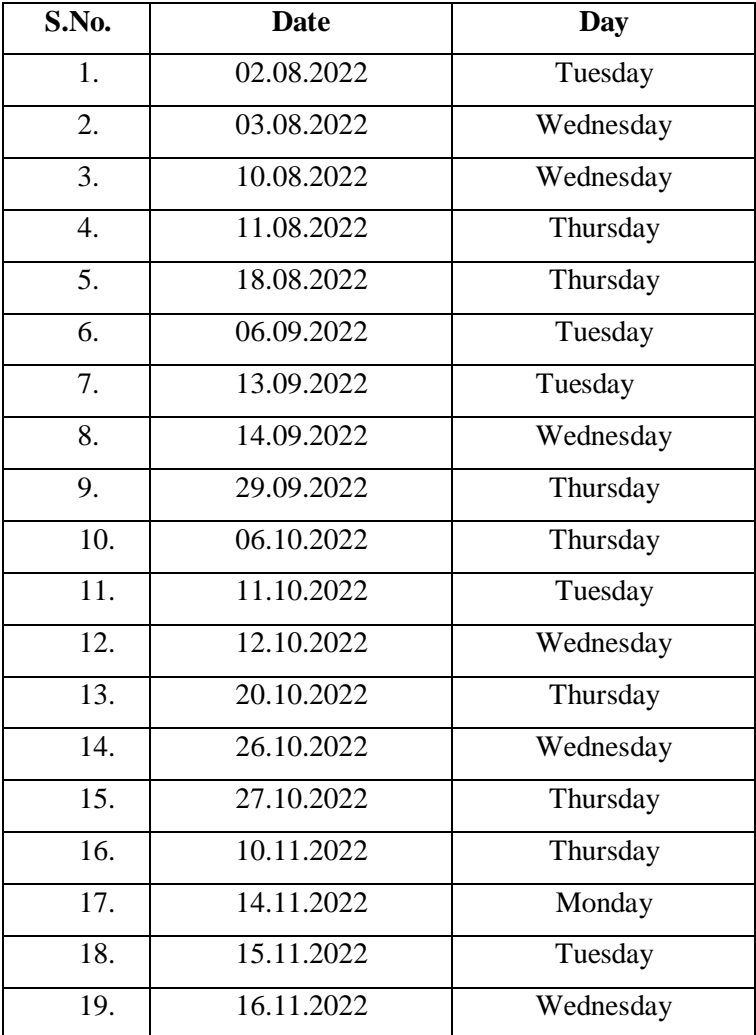

## SLMary's College (Autonomous), Thoothukudi III B.Sc. Mathematics-2022-2023 Career Oriented Programme Report

The Department of Mathenatics organized a Career-Oriented Programme on Desktop Publishing for III B.Sc. Mathematics for the academic year 2022-2023. The programme commenced on 2rd August 2022 with the aim of cquipping students with csscntial skills in graphic design, layout, and publishing using software. The programme spanned over three months, concluding on 16th November 2022 with afternoon sessions conducted out of regular class hours to accommodate participants' schedules. The programme curriculum was mcticulously designed to cover fundamental concepts and advanced iechniques in desktop publishing. The sessions facilitated flexible learning opportunities, enabling participants to balance their professional commitments with skill development. As participants embark on their carecrs, they are cquipped with the necessary tools to excel in the dynamic field of desktop publishing. Totally, 38 students were the beneficiaries.

> Vf. Snelle Anpuchie May iwi.Sc.,M.Phl., B.Ed., Ph.D., Head & Asso Professor of Mathematics St. Mary's College (Autonomous) Thoothukudi-628 001.

#### **St.Mary's College (Autonomous), Thoothukudi**

#### **III B.Sc. Mathematics**

#### **Career Oriented Programme**

#### **Grade Sheet**

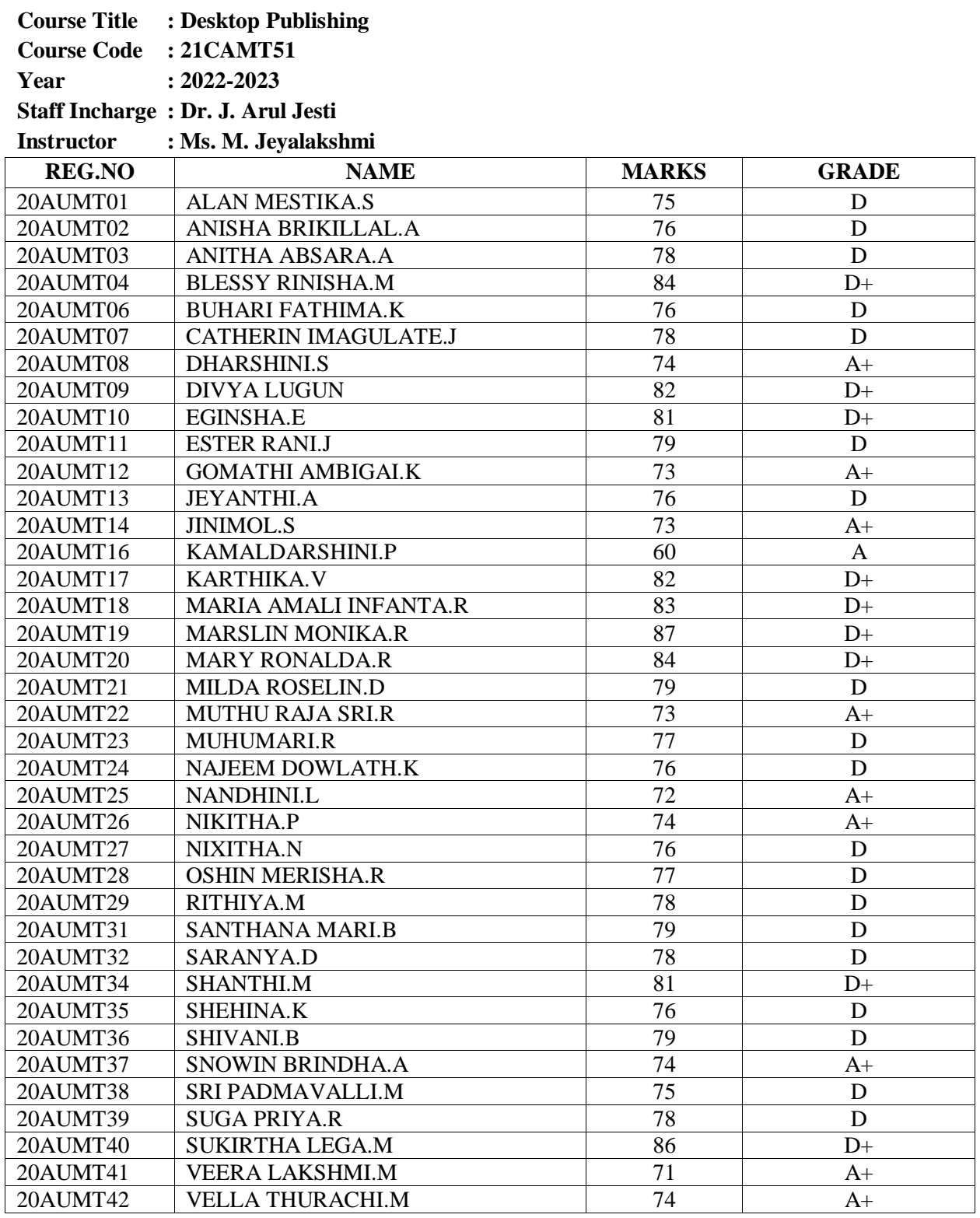

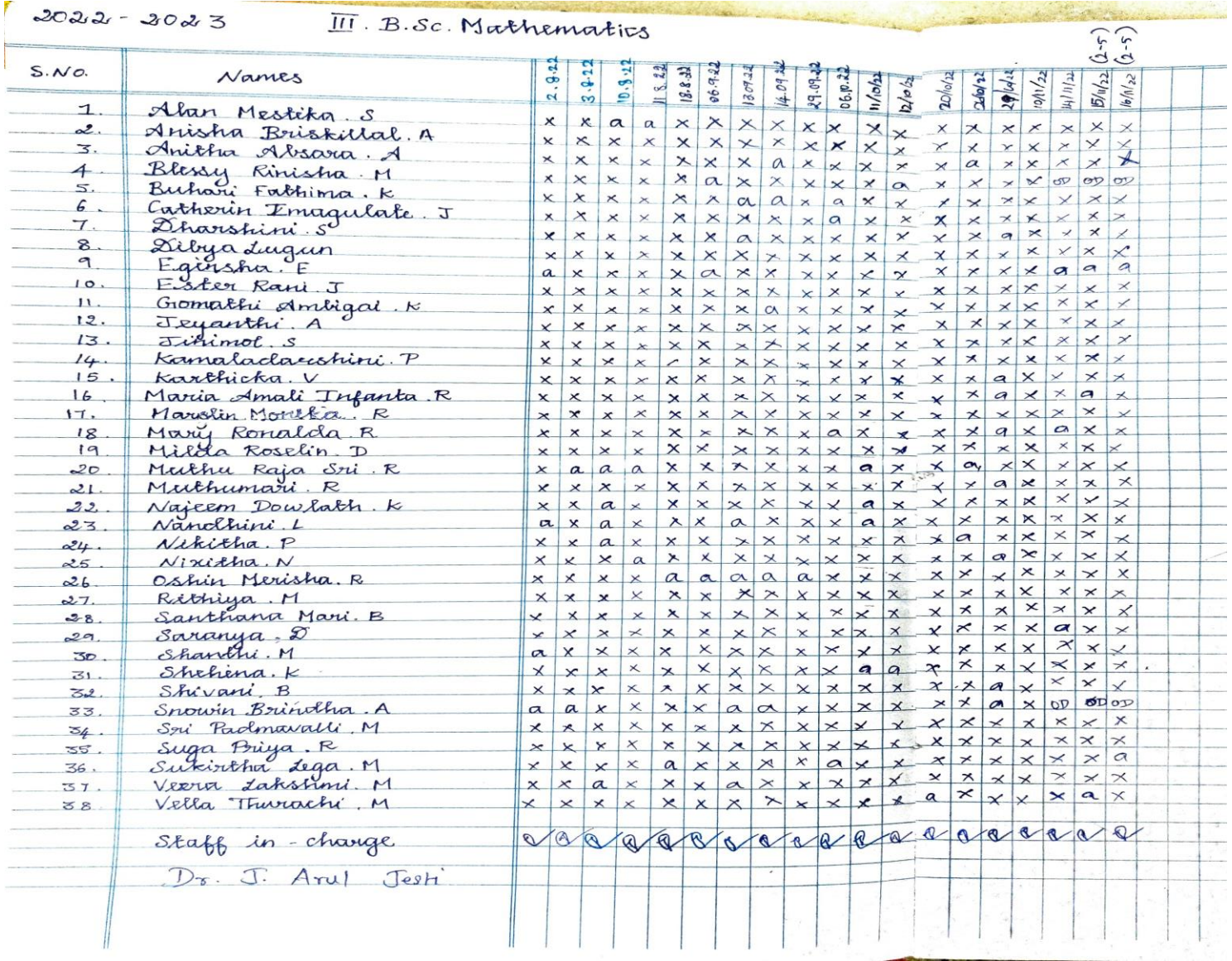

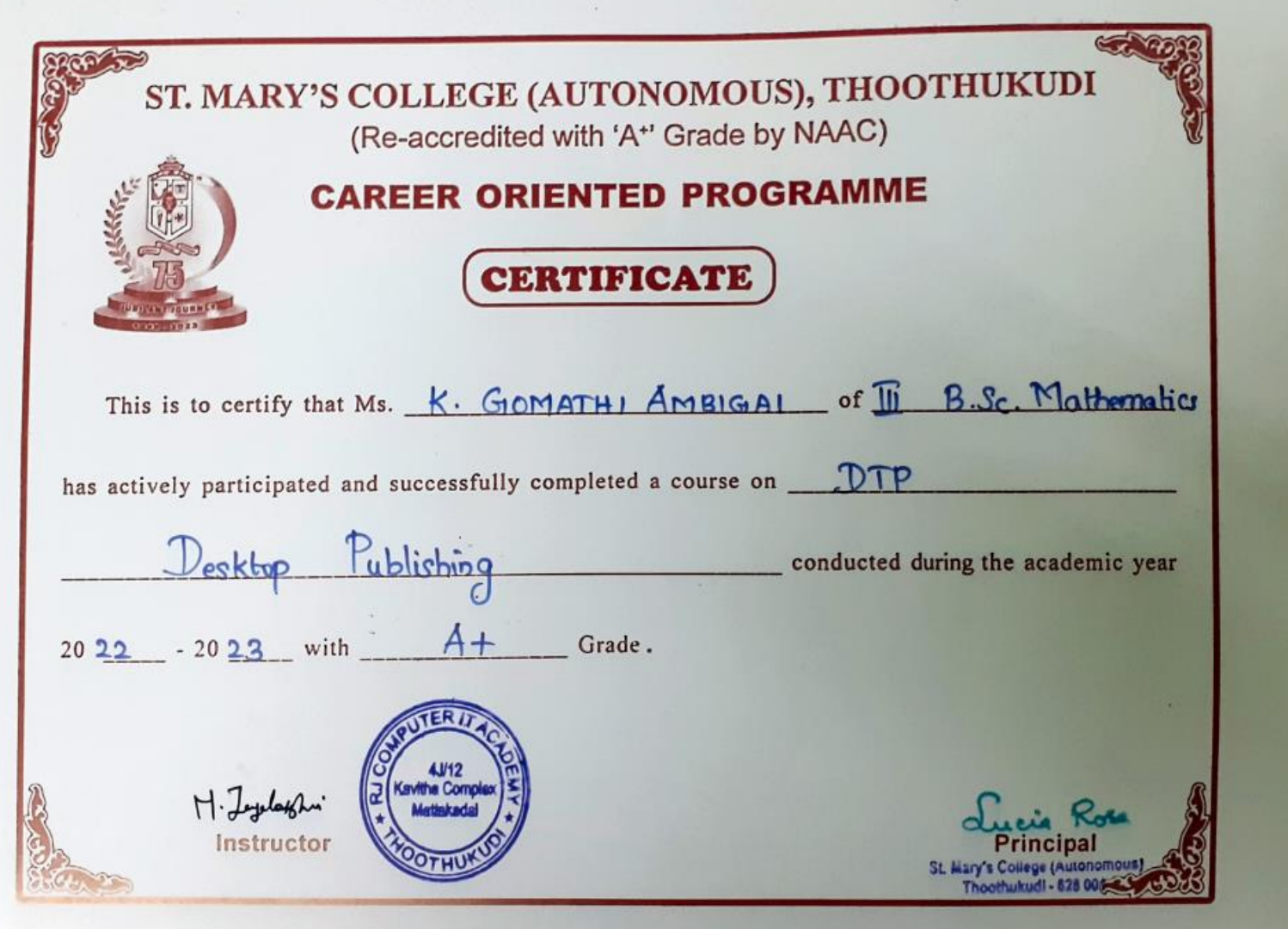